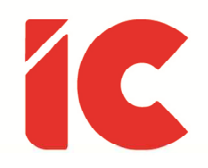

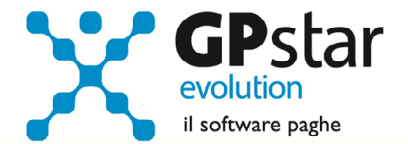

# **GPSTAR evolution**

Aggiornamento Ver. 09.06.0 del 19/05/2023

> Quello che conta nella vita non è il semplice fatto che abbiamo vissuto. È il modo in cui abbiamo fatto la differenza nella vita degli altri a determinare il significato della vita che conduciamo.

> > Nelson Mandela

IC Software S.r.l.

Via Napoli, 155 - 80013 Casalnuovo di Napoli (NA) P.IVA: 01421541218 - CF: 05409680633 - I REA: 440890/87 - Napoli Tel.: +39 081. 844 43 06 - Fax: +39 081. 844 41 12 - Email: info@icsoftware.it

Siti web: www.icsoftware.it - www.gpstar.info - www.librounico.info

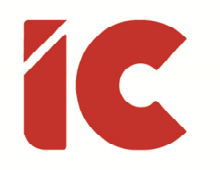

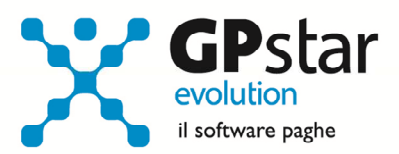

 $\binom{2}{2}$ 

## **INDICE**

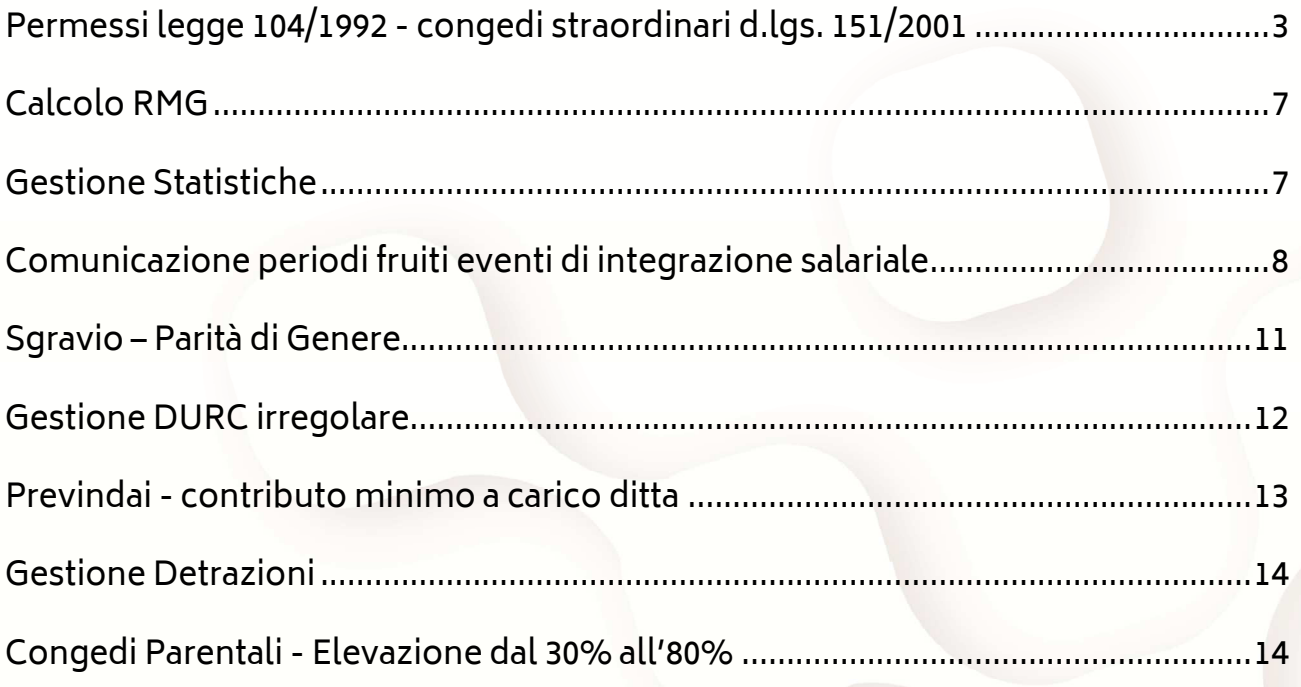

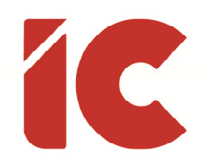

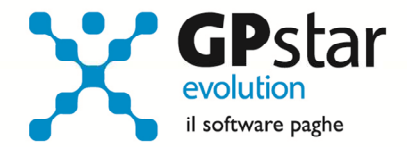

**3** 

### Permessi legge 104/1992 - congedi straordinari d.lgs. 151/2001

L'INPS, con circolare n. 39 del 04/04/2023, in relazione al decreto legislativo 30 giugno 2022, n. 105, in vigore dal 13 agosto 2022, relativa all'equilibrio tra attività professionale e vita familiare per i genitori e i prestatori di assistenza, ha introdotto alcune novità normative in materia di permessi e di congedi per l'assistenza ai soggetti riconosciuti disabili in situazione di gravità ai sensi dell'articolo 3, comma 3, della legge 5 febbraio 1992, n. 104, ha fornito le seguenti istruzioni operative per la gestione di detti permessi.

Si ricorda che, per gli eventi che si presentano più volte, in C01 è possibile archiviare le info aggiuntive (codici fiscali dei figli e/o dei familiari) in modo da non doverli digitare all'occorrenza sul cedolino ma semplicemente selezionarli tra quelli archiviati.

Tale funzione è presente nella scheda anagrafica del dipendente, alla pagina [ANF/IRE] e si attiva cliccando sul tasto:

#### Informazioni aggiuntive eventi tutelati

Nuove causali calendario da utilizzarsi per i permessi di cui all'articolo 33 della legge 5 febbraio 1992, n. 104, e di congedo straordinario di cui all'articolo 42, comma 5, del decreto legislativo 26 marzo 2001, n. 151:

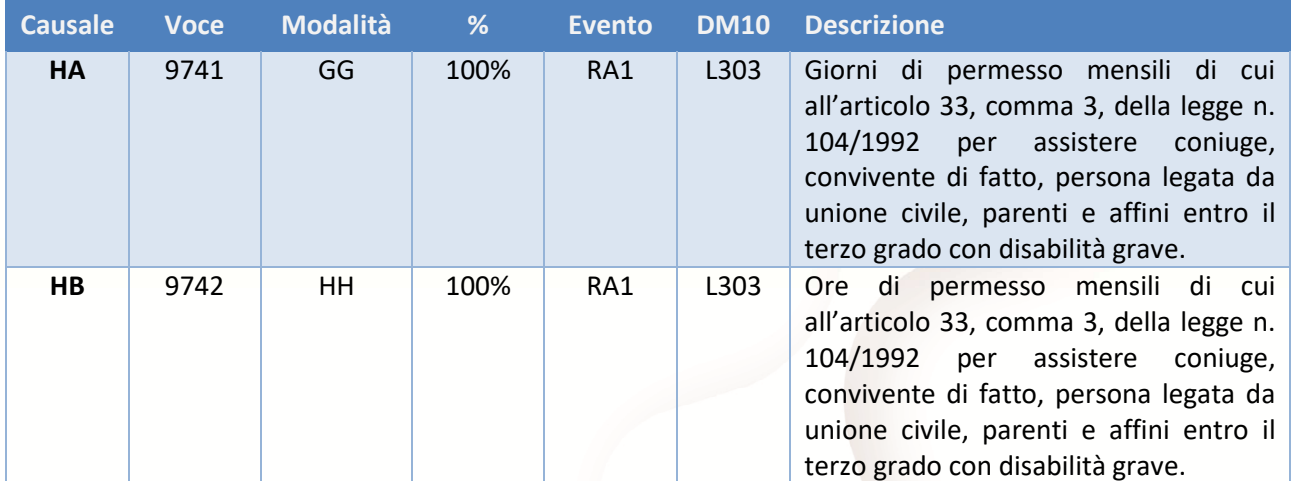

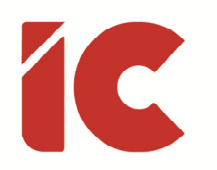

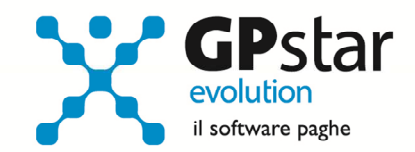

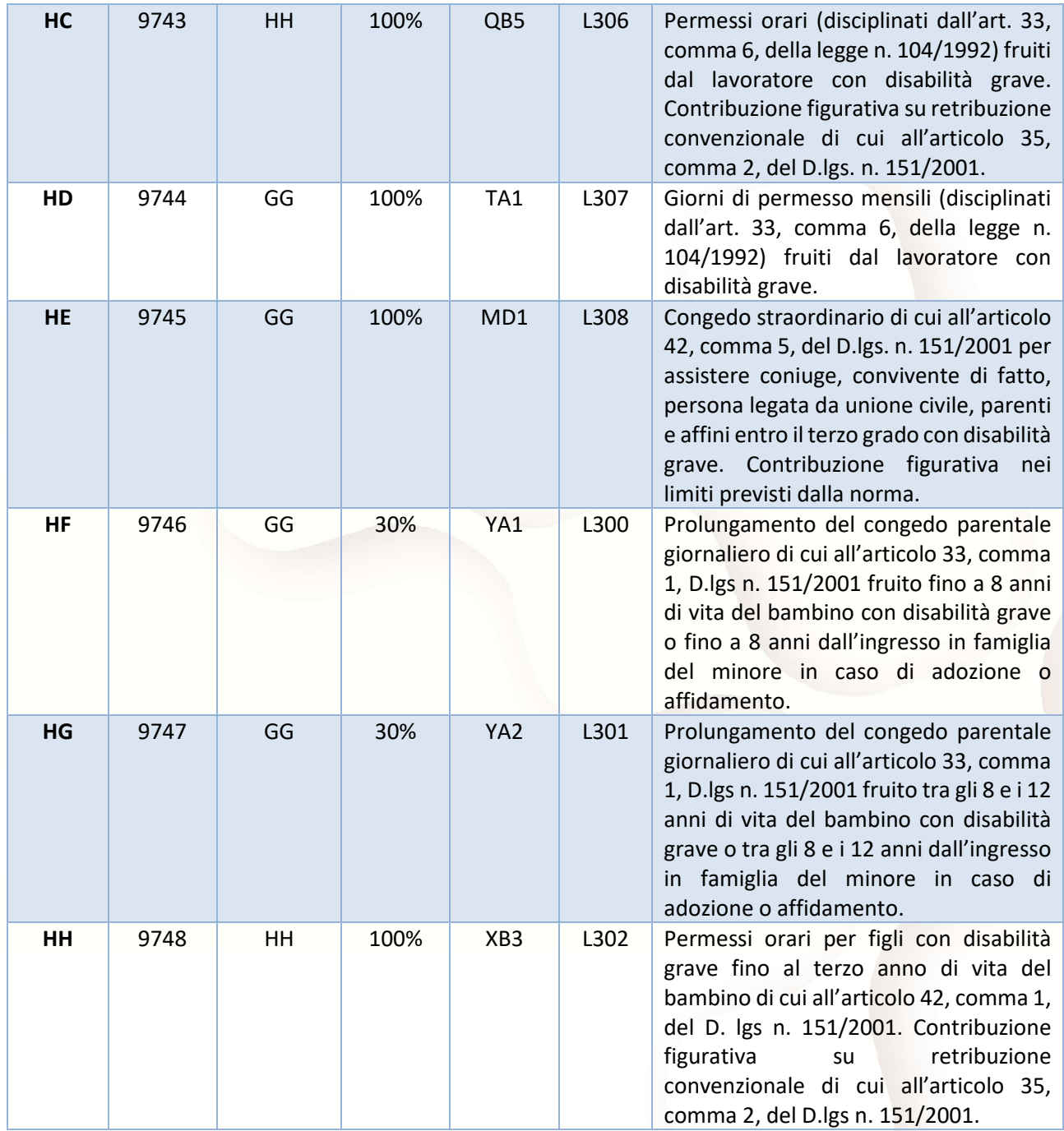

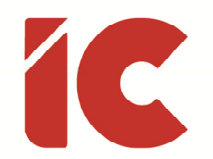

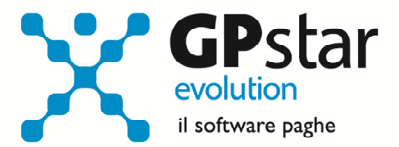

Riepilogo, in sintesi, dei nuovi codici calendario da utilizzarsi per i permessi legge 104/1992 ed i congedi straordinari d.lgs. 151/2001 modificati dal d.lgs. 105/2022:

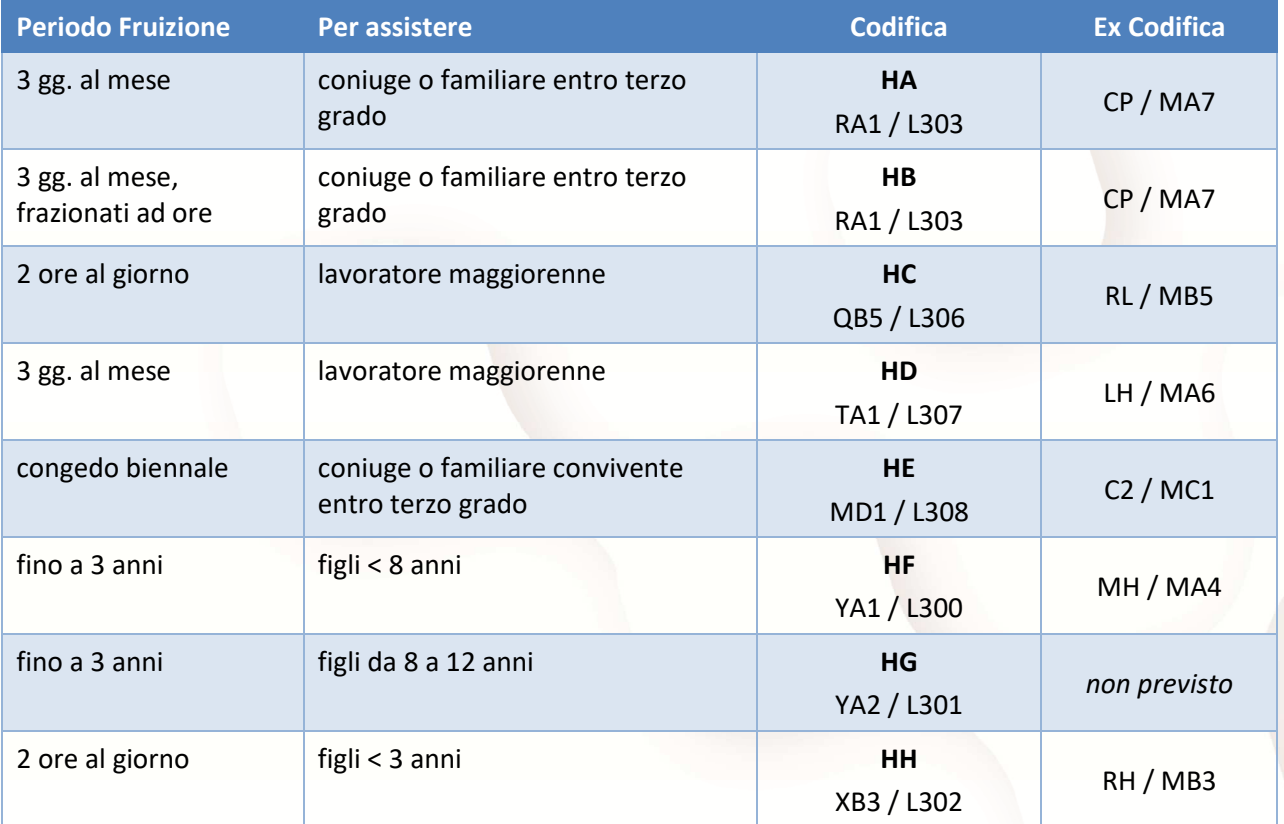

#### Causali calendario soppresse o sostituite con nuove modalità:

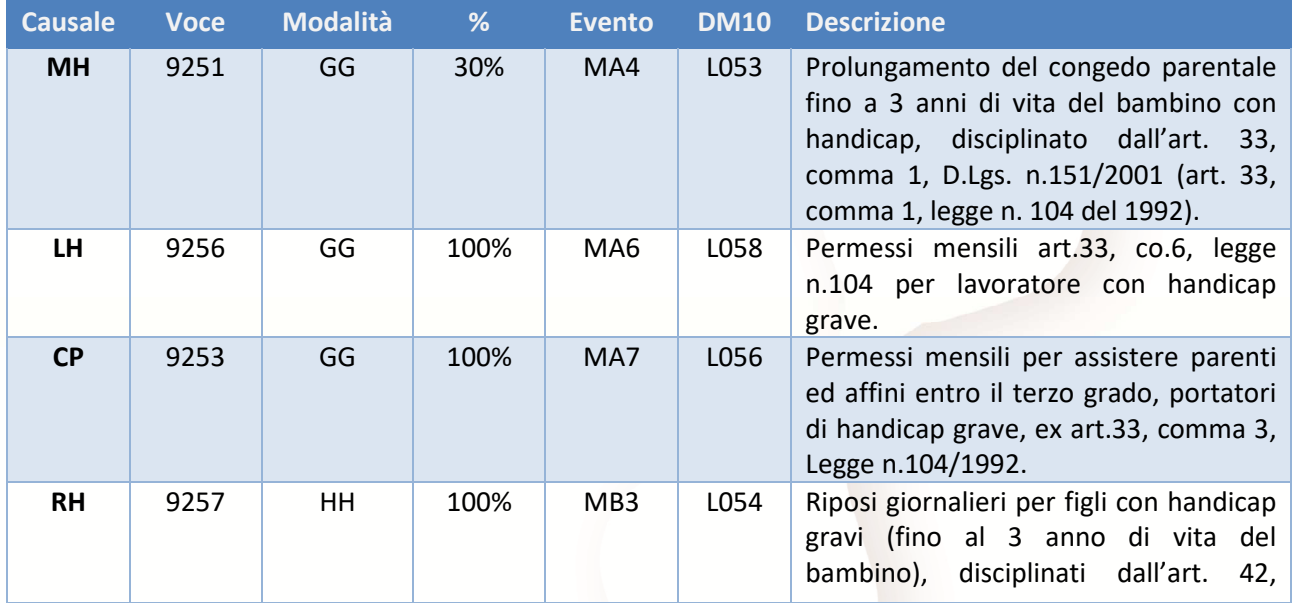

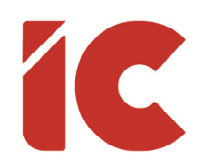

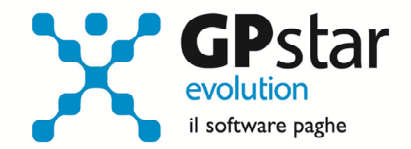

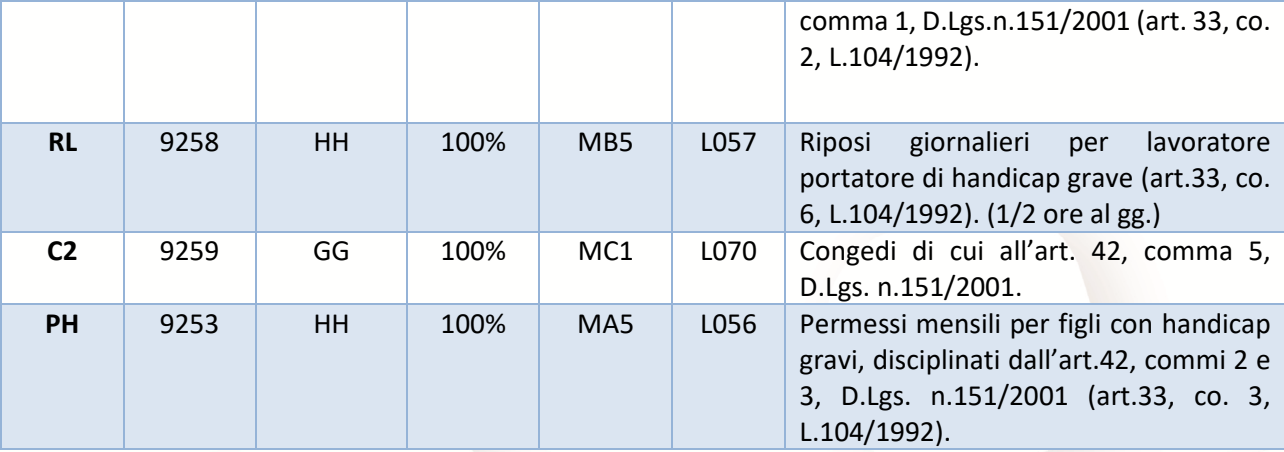

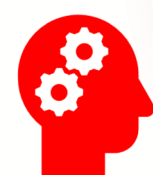

Si informa che per gli utenti che utilizzano il calendario sfasato, le modifiche hanno effetto con la mensilità di giugno 2023 e che pertanto nella mensilità di maggio dove si fa riferimento al calendario di aprile per la giustificazione delle assenze, dovranno essere indicate le vecchie causali per i permessi legge 104/1992 ed i congedi straordinari d.lgs. 151/2001 modificati dal d.lgs. 105/2022.

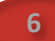

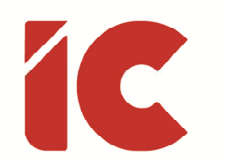

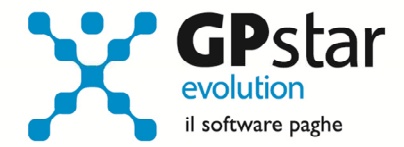

### Calcolo RMG

Con il presente aggiornamento si è proceduto a adottare, su richiesta del cliente, una nuova modalità di calcolo della retribuzione media giornaliera che utilizza il valore del campo UniEmens riferito alla retribuzione teorica diviso il valore 26 per gli operai e 30 per gli impiegati, lasciando inalterato il calcolo delle quote riferite alle mensilità aggiuntive. Questa metodologia determina un valore della RMG costante nel tempo e più vicina alla reale retribuzione del dipendente.

Gli utenti interessati alla nuova modalità, dovranno procedere come di seguito:

- Accedere alla scelta B00 => B02 (Ditta Dati paghe)
- Selezionare la ditta interessata
- Posizionarsi alla pagina "Altre opzioni"
- Barrare il campo "Calcolo RMG su Retribuzione Teorica UNIEMENS" (vedi figura)

**▽ Calcolo RMG su Retribizione Teorica UNIEMENS** 

### Gestione Statistiche

Con il presente aggiornamento, informiamo che è stata resa disponibile in modalità dimostrativa fino alla mensilità di agosto 2023, la gestione delle statistiche aziendali. Quest'ultima raccoglie in un foglio in formato excel e suddividendolo in diverse pagine in funzione dell'argomento trattato spaziando dalla verifica della primanota, ai costi, alle voci utilizzate, all'assenteismo fino alle statistiche per sesso, qualifica, anzianità ecc. Attraverso l'analisi di questi dati, l'utente ha un valido strumento per la verifica dello stato dell'azienda e per la compilazione dei vari prospetti statistici ISTAT risultando un valido ausilio per raccogliere le informazioni utili al rapporto economico sulla situazione del personale maschile e femminile.

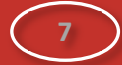

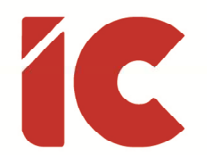

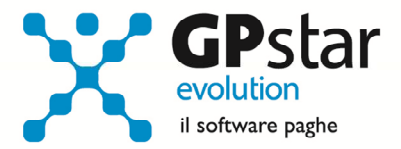

Per l'utilizzo di questo prodotto è richiesta la presenza di un pacchetto excel sul proprio terminale ed un adeguato livello di conoscenza del pacchetto excel.

Per attivare la generazione dimostrativa procedere come di seguito:

- Accedere alla funzione di calcolo D00 => D02 (Calcolo DM/10 Costo F24)
- Selezionare l'azienda interessata
- Cliccare sul tasto [Telematici / Esportazioni]
- Barrare l'opzione indicata in figura:

Raccolta dei dati mensili su unico foglio excel (Prodotto opzionale) - $\overline{\triangledown}$  Genera file

\GPSTAR\ARCHIVI\MENSIL\VARIE\0057-052023052023.XLSX Nome file :

A partire da settembre 2023, tale prodotto sarà disponibile solo come prodotto opzionale.

### Comunicazione periodi fruiti eventi di integrazione salariale

L'INPS con messaggio 1351 del 11/04/2023, facendo seguito ai messaggi n. 4653/2022 e n. 583/2023, fornisce il modello del file per la dichiarazione del fruito, integrato con il calendario dell'anno 2023.

In pratica, bisogna compilare in un file CSV per ogni unità produttiva, indicando giorno per giorno se è stata fruita, anche per una sola ora di un lavoratore, un evento di integrazione salariale erogato dal Fondo di Integrazione Salariale e dai Fondi di solidarietà.

Per elaborare il suddetto file, che il datore di lavoro utilizzerà per comunicare i periodi fruiti ed autorizzati relativi alla prestazione, procedere come di seguito:

- Accedere alla procedura D00 => D19 => DSI (Creazione file per dichiarazione fruito)
- Indicare il codice dell'azienda
- Selezionare l'unità produttiva

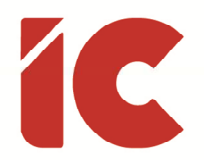

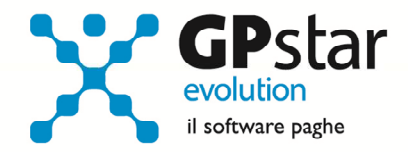

- Confermare l'operazione
- Indicare l'orario prevalente dell'organizzazione dell'unità produttiva
- Effettuare l'anteprima dei dati che saranno inseriti
- Confermare il salvataggio dei dati

#### Archivio di riferimento per il controllo dei dati:

I dati per la creazione del file vengono prelevato dall'archivio eventi CIG (scelta: D00 => D19 => DS0 ) e vengono inseriti tutti gli eventi AOR/ASR (fondo integrazione salariale) compresi tra il 01/01/2020 ed il 31/12/2023 riferiti all'unità produttiva selezionata.

Dall'elenco sono scartati gli eventi COVID identificati con la scritta "Sì" nella colonna "Evento covid" della stampa presente nello stesso programma.

#### Cartella di salvataggio dei dati:

• \GPSTAR\ARCHIVI\MENSIL\CIG\ azienda \ anno \ mese

Nella cartella saranno salvati due file, uno in formato CSV che conterrà i dati da inviare all'INPS, da utilizzarsi qualora non ci siano rettifiche da effettuarsi.

L'altro in formato excel per verificare e/o rettificare i valori.

In caso di rettifica, dove, come da istruzioni INPS non bisogna in alcun modo modificare la struttura (es eliminazione di campi, giorni del calendario etc.), verificare che tutti i dati siano stati inseriti correttamente e successivamente ricreare il file CSV eseguendo le seguenti istruzioni:

• cliccare sul tasto « File » presente nella barra di Home « Salva con nome » e scegliere tra le opzioni presenti nel menù a tendina « CSV UTF 8 (delimitato da virgole)(\*csv) »

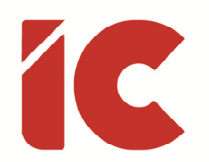

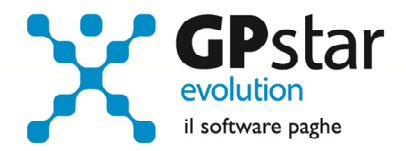

#### Casi in cui è necessario rettificare i dati prima dell'invio:

Normalmente il file non necessita di rettifica, tuttavia si rende necessaria in uno dei seguenti casi:

- Sono presenti giornate indicate in DS0 ma eliminate dal cedolino (situazione sconsigliata ma abbiamo notato che qualche utente impropriamente effettua la rettifica sul cedolino)
- Presenza di un'autorizzazione non completamente utilizzata, in questo caso è necessaria la rimozione del numero di autorizzazione dal campo B6 (vedi allegato n. 2 del messaggio 1351/2023 – pagina 5)

### All. 2 - Istruzioni operative per il foglio di calcolo inerente ai periodi fruiti

#### Punti salienti

- Pag.2 Le autorizzazioni relative al COVID 19 non devono essere inserite poiché i periodi relativi a tale causale sono neutralizzati. Quindi, in caso di inserimento, le autorizzazioni in oggetto verranno scartate in automatico dalle procedure INPS . Inoltre, si informa che i dati inseriti nel file csv, una volta acquisiti correttamente in procedura, non potranno più essere modificati.
- Pag. 3 Per biennio mobile si intende un lasso temporale pari a due anni, che viene calcolato a ritroso a decorrere dall'ultimo giorno di trattamento richiesto da ogni azienda per ogni singola unità produttiva ( e che costituisce un periodo di osservazione nel quale verificare il trattamento già concesso che, cumulato al periodo di tempo oggetto di richiesta, rientra nella durata massima prevista nel biennio mobile dalla normativa di riferimento.

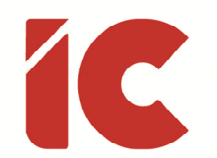

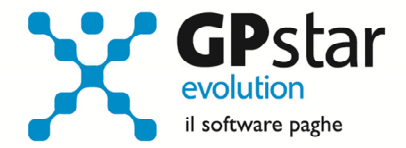

- Pag. 4 Si specifica che, le autorizzazioni il cui periodo autorizzato non rientra nel biennio mobile calcolato da INPS, saranno scartate in automatico dalle procedure informatiche.
- Pag. 5 Inserimento Autorizzazioni completate. Nel presente campo cella B6 si inseriscono manualmente, per le sole autorizzazioni completate i Numeri di Autorizzazione separati dal simbolo della barra verticale «|»

Esempio: si inseriscono le autorizzazioni 123456789112 123456789113 123456789114

• Pag. 7 – Non riaprire il file, una volta esportato in formato csv, al fine di non compromettere il contenuto dello stesso. Pertanto, qualora fosse necessario apportare modifiche al contenuto, le stesse dovranno essere recepite all'interno del foglio di calcolo in formato excel, il quale dovrà poi essere nuovamente esportato in formato csv. Inoltre, la struttura del foglio di calcolo non dovrà in nessun caso essere modificata.

### Sgravio – Parità di Genere

L'INPS, con circolare n. 137 del 27/12/2022, in merito alle altre disposizioni in materia di pari opportunità tra uomo e donna in ambito lavorativo, ha rilasciato le istruzioni per il recupero dell'esonero contributivo per i datori di lavoro privati che siano in possesso della certificazione della parità di genere di cui all'articolo 46-bis del decreto legislativo n. 198/2006.

Si ricorda che le aziende interessate devono vedersi riconosciuto il CA "4R" che assume il seguente nuovo significato "Azienda autorizzata all'esonero di cui all'articolo 5 della legge n. 162/2021" e che la soglia massima di esonero della contribuzione datoriale riferita al periodo di paga mensile è pari a 4.166,66 euro (€ 50.000,00/12).

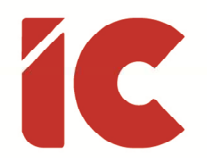

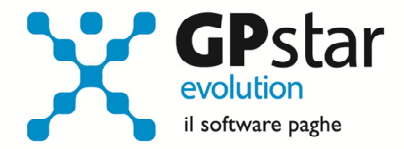

Per quanto riguarda l'inserimento dello stesso in procedura, procedere come di seguito:

- Accedere alla funzione B00 B03 (Ditta Gestione sedi)
- Selezionare l'azienda interessata / sede interessata
- Posizionarsi nella pagina [UniEmens]
- Compilare la sezione sottostante

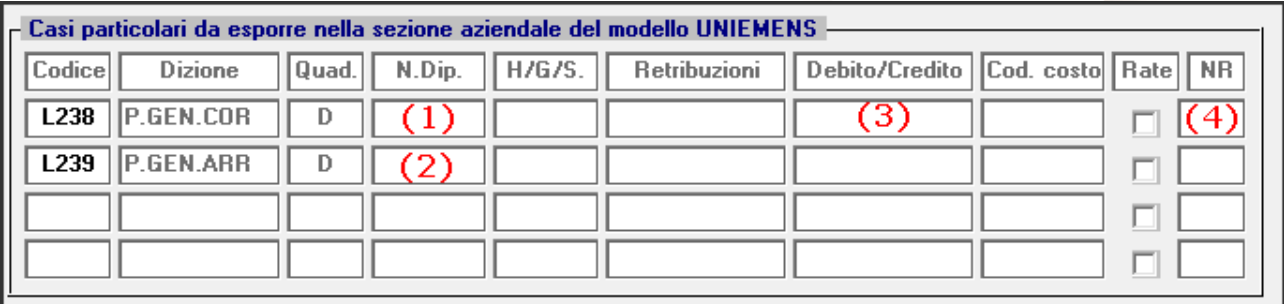

- (1) Indicare il codice DM10 L238 (per le quote correnti)
- (2) Indicare, eventualmente, il codice DM10 L239 (per le quote arretrate)
- (3) Indicare l'importo a credito relativo alla singola mensilità
- (4) Nel caso in cui il valore è rateizzato, per evitare di ripetere l'operazione più volte, è possibile barrare la colonna [Rate] ed indicare il numero di mensilità su cui indicare il beneficio.

### Gestione DURC irregolare

Con il presente aggiornamento, per agevolare gli utenti nella gestione degli sgravi nel caso di DURC irregolare, è stata attivata una funzione che permette di disabilitare provvisoriamente tutti gli sgravi dell'azienda senza agire sulle singole schede dei dipendenti.

Per attivare detta funzione, procedere come di seguito:

• Accedere alla funzione B00 - B03 (Ditta – Gestione sedi)

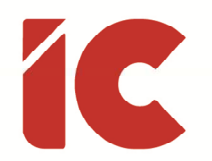

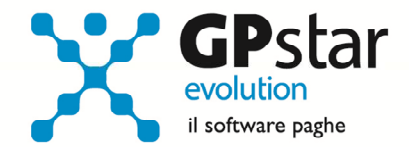

**13** 

- Selezionare l'azienda interessata / sede interessata
- Posizionarsi nella pagina [Inquadramento INPS]
- Barrare / Sbarrare a secondo dei casi, l'opzione indicata in figura:

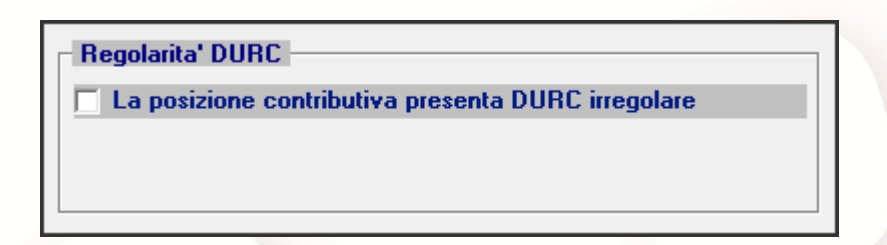

Nel caso in cui i cedolini siano stati già elaborati è sufficiente ripetere il calcolo del cedolino/prospetti vari (funzione D00 => D02) barrando l'opzione "Ricalcolo cedolini".

### Previndai - contributo minimo a carico ditta

Il Previndai, con nota informativa (depositata presso la COVIP il 26/05/2022), ha previsto un livello minimo annuo di contribuzione a carico dell'azienda (attualmente pari a €4.800,00). La disposizione opera in favore dei dirigenti che versino anche la quota a proprio carico e, dal 1° gennaio 2022, il versamento del contributo minimo è previsto per tutti i dirigenti a prescindere dall'anzianità di servizio.

Gli utenti interessati, a seguito di tale disposizione, dovranno procedere come di seguito:

• Accedere alla funzione A00 => A16 => AP1 (Tabelle Previndai)

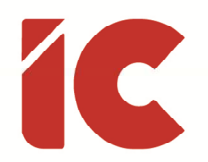

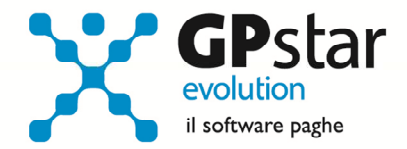

- Selezionare la tabella interessata
- Compilare il valore minimo annuo nella casella indicata in figura:

Importo minimo annuo a carico azienda 4.800,00

### Gestione Detrazioni

Con il presente aggiornamento, è stato rettificata la procedura che elabora le detrazioni per i familiari a carico, in particolare ora è possibile attribuire le detrazioni per figli a carico disabili con un'età maggiore di 21 anni.

### Congedi Parentali - Elevazione dal 30% all'80%

In riferimento alla circolare n. 45 del 16/05/2023, con la quale vengono impartite le istruzioni riferite all'elevazione dell'indennità di congedo parentale dal 30% all'80% della retribuzione per la durata massima di un mese di congedo e fino al sesto anno di vita del bambino come indicato all'art. 1 comma 359 della legge di bilancio 197/2022, si precisa che, in considerazione di quanto indicato al punto "5" della circolare INPS dove si afferma che il tag <AnnoMeseRif> non può essere antecedente al mese di luglio 2023, la gestione sarà oggetto di uno dei prossimi aggiornamenti.

Sempre con decorrenza luglio 2023, la procedura disabiliterà la gestione della maternità facoltativa nella gestione D00 => D14 (Eventi di malattia/infortunio) prevedendo, come per tutti gli altri congedi parentali, l'immissione del dato direttamente in D00 => D01 (Caricamento cedolini).